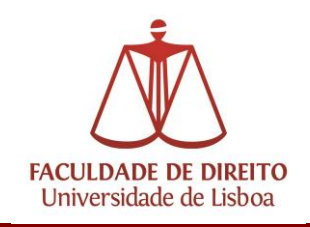

# **Como registar uma nova conta Campus/ULisboa**

Para ativar uma conta nova de utilizador ULisboa, é necessário aceder ao seguinte endereço:

# **[https://utilizador.ulisboa.pt](https://utilizador.ulisboa.pt/)**

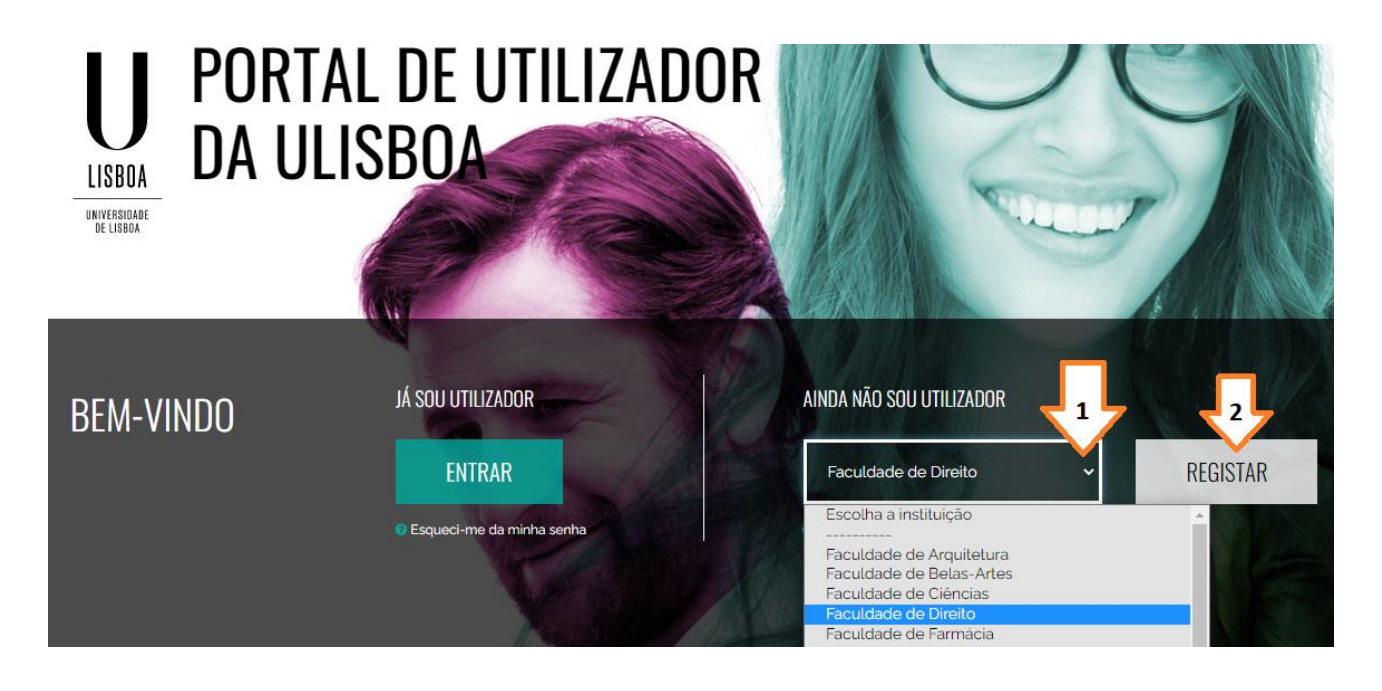

Os dados de autenticação (BI + PUK) terão sido enviados para o endereço de correio eletrónico de contacto. No caso dos alunos, o correio eletrónico pessoal foi fornecido aos serviços académicos durante o processo de inscrição, no caso dos restantes elementos da comunidade, o correio eletrónico pessoal foi fornecido aos serviços de recursos humanos durante o processo de entrada do colaborador. Abaixo encontra-se um exemplo fictício dos dados enviados:

**BI: 12345678 (número do documento de identificação: BI/CC/Passaporte/etc.) PUK: \*\*\*\*\*\*\*\* (enviado para endereço de email de contacto)**

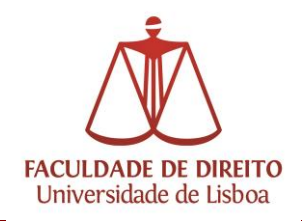

Após inserir as credenciais e clicar em "Login", aparecerá o Menu de Registo de Utilizadores. O menu de registo de utilizador permite duas ações:

- a) Escolher o "Nome do utilizador"
- b) Escolher a nova "Senha de acesso"

De forma a evitar a duplicação de nomes de utilizadores, no campo "Escolher nome de utilizador" são sugeridos um conjunto de nomes possíveis.

**ATENÇÃO**: O "Nome de utilizador" selecionado é definitivo e permanente e irá acompanhar o utilizador sempre que for necessário aceder aos diferentes serviços da ULisboa (ex: para os alunos, sempre que acederem ao sistema académico; para os restantes elementos da ULisboa: sempre que acederem aos sistemas de recursos humanos).

#### **Depois de escolher o "Nome de utilizador" é necessário definir a nova "Senha de acesso":**

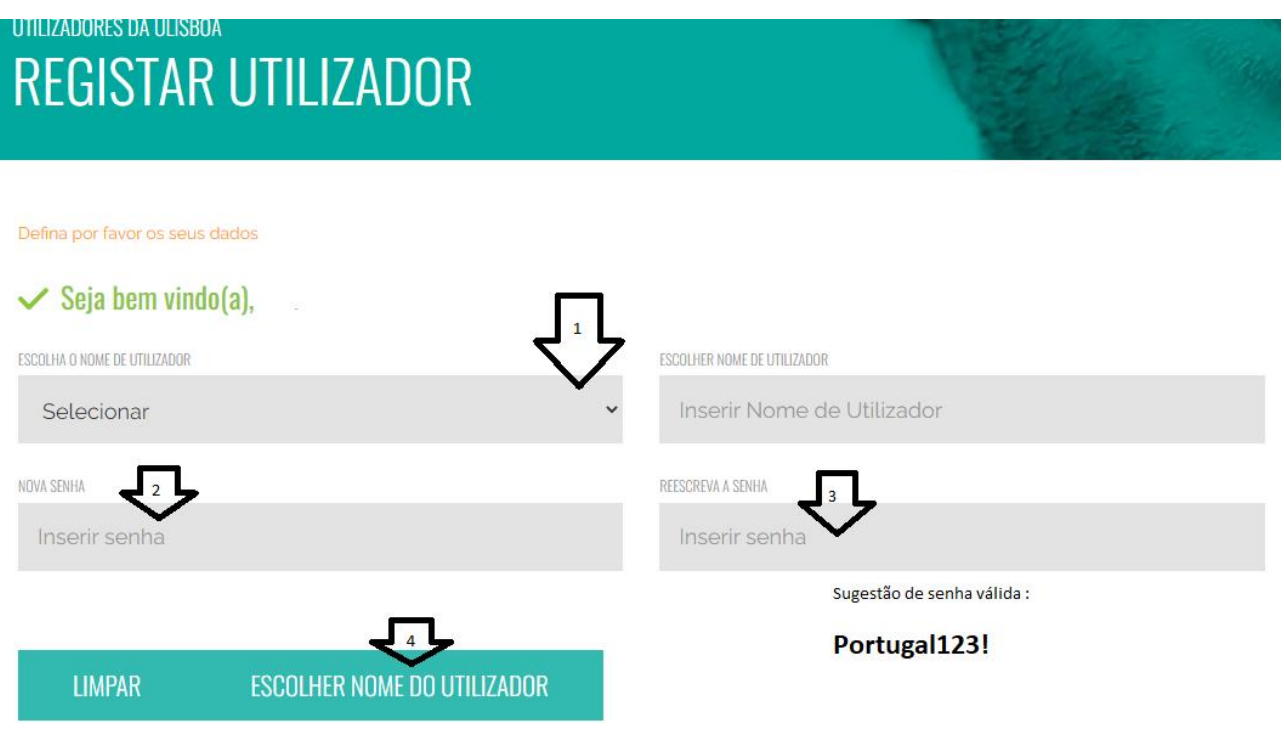

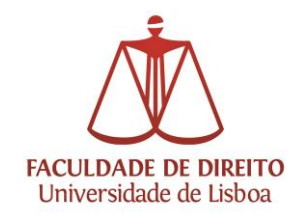

Tendo escolhido o nome-de-utilizador e uma senha que respeite as regras de complexidade, deverá aparecer uma mensagem a indicar que a conta foi criada com sucesso.

Após a configuração, já é possível aceder à conta, introduzindo as credenciais finais, em:

## [https://utilizador.ulisboa.pt](https://utilizador.ulisboa.pt/)

Relembramos que o acesso ao Portal Académico é feito através do seguinte endereço e com as mesmas credenciais:

## [https://fenix.fd.ulisboa.pt](https://fenix.fd.ulisboa.pt/)

**Qualquer problema com a conta Campus/ULisboa, poderão enviar uma mensagem para contacampus@fd.ulisboa.pt, indicando nº de aluno e o número do doc. de identificação; ou dirigindo-se presencialmente ao Núcleo de Apoio Técnico (em frente à Divisão Académica).**